# **DIU Enseigner l'Informatique au Lycée**

# **Systèmes d'exploitation**

[kn@lri.fr](mailto:kn@lri.fr) [http://www.lri.fr/~kn](http://www.lri.fr/~kn/)

# **Plan**

- 1 HTTP, HTML, CSS ✔
- 2 Formulaires HTML, Javascript ✔
- 3 Systèmes d'exploitation
	- 3.1 Principes des systèmes d'exploitation
	- 3.2 Système de gestion de fichiers
	- 3.3 Gestion des processus
	- 3.4 Écriture de scripts shell
	- 3.5 Programmes non interactifs

#### **Système d'exploitation**

Quelques systèmes:

- ◆ Windows XP/NT/2003/7/8, ...
- ◆ Linux, FreeBSD, NetBSD, OpenBSD, …
- ◆ MacOS X (basé sur une variante de FreeBSD), ...
- ◆ Unix, AIX, Solaris, HP-UX, …
- ◆ Symbian OS (Nokia), iOS, Android, ...

### **Système d'exploitation**

Qu'est-ce qu'un système d'exploitation ?

- ◆ c'est un *programme*
- ◆ qui *organise* l'accès aux *ressources* de la machine

Quelles sont les ressources d'une machine?

- ◆ Processeur (temps d'exécution)
- ◆ Mémoire

◆ …

- ◆ Accès aux périphériques de stockage
- ◆ Accès aux périphériques d'entrées/sorties

#### **Système d'exploitation**

Haut niveau *Applications*: navigateur Web, éditeur de texte, anti-virus, jeu, compilateur, …

#### *Système d'exploitation*:

◆ Gestion des ressources

↓

◆ Interface avec le matériel (pilotes)

Bas niveau *Matériel*: CPU, mémoire, périphériques, …

# **Le système Unix**

- **:** MultICS: *Multiplexed Information and Computing Service* (Bell & MIT)
- **1969 :** Unix: 1<sup>ère</sup> version en assembleur (AT&T)
- **1972-73 :** Unix réécrit en C
- **:** Invention de TCP/IP
- **:** *Berkeley Software Distribution* (BSD)
- **:** Unix System V
- **:** Minix
- **:** Linux

#### **Unix : architecture**

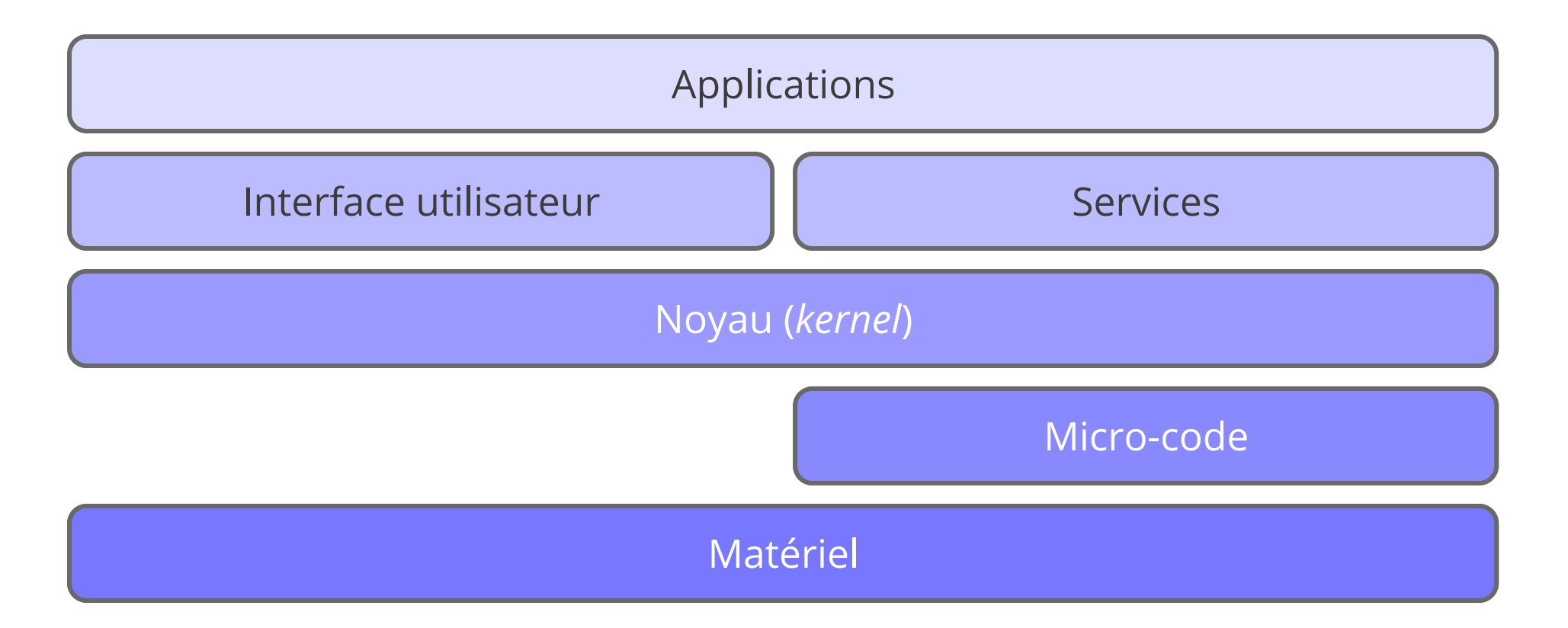

#### **Zoom sur le noyau**

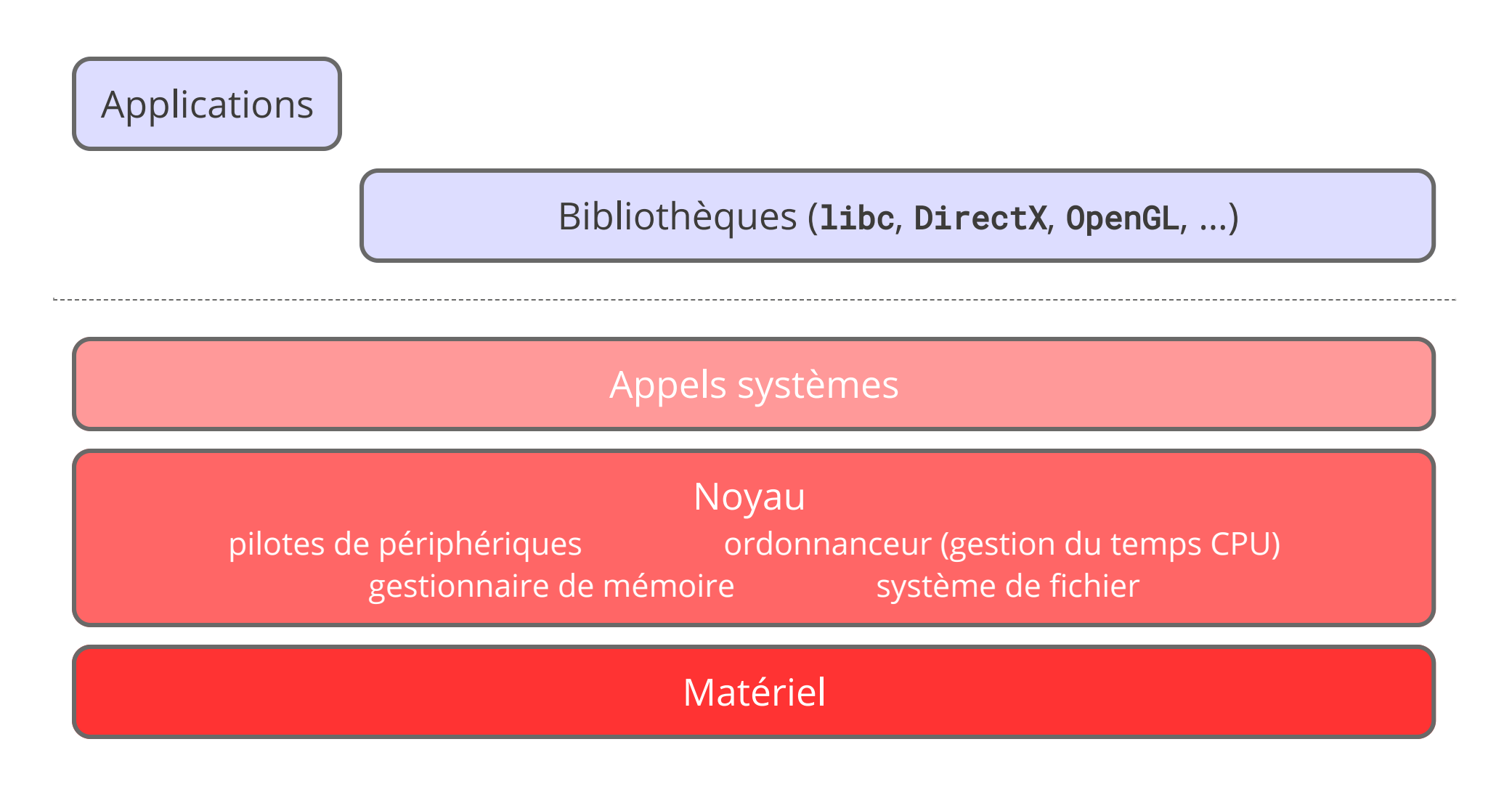

## **Le** *Shell* **Unix**

- ◆ Interface utilisateur *en mode texte*
- L'utilisateur écrit des commandes dont le résultat est affiché à l'écran
- ◆ Interface « historique » sous Unix
- ◆ Expose à l'utilisateur certains concepts Unix (permissions, propriétaires, processus, …)
- ◆ Ces concepts sont importants pour pouvoir concevoir des sites Web

#### **Le** *Shell* **Unix**

Exemple de session *shell*:

 $$ 1s$ Documents Downloads Public Person \$ cd Documents  $$ 1s$ compte\_rendu.txt \$ mv compte\_rendu.txt cr.txt  $$ 1s$ cr.txt

# **Plan**

- 1 HTTP, HTML, CSS ✔
- 2 Formulaires HTML, Javascript ✔
- 3 Systèmes d'exploitation
	- 3.1 Principes des systèmes d'exploitation ✓
	- 3.2 Système de gestion de fichiers
	- 3.3 Gestion des processus
	- 3.4 Écriture de scripts shell
	- 3.5 Programmes non interactifs

### **Système de gestion de chiers (***lesystem***)**

- ◆ *Organise* les données sur le support physique
- ◆ Protège contre les *corruptions de données*
- ◆ Gestion optimale de l'espace disponible
- ◆ *Accès efficace* aux données
- ◆ *Abstraction* du support physique (DVD, mémoire flash, disque réseau, ...)
- ◆ Enregistrement des *méta-données* (date de création, propriétaire, taille, …)

#### Le concept de *fichier*

Un fichier est une *collection d'informations numériques* réunies sous un même *nom* et enregistrée sur un support de stockage

- ◆ Manipulable comme une unité
- ◆ Selon les systèmes, le *nom* a plus ou moins d'importance
- ◆ possède un type

## Le concept de *fichier*

Ne pas confondre:

- ◆ type du fichier: il influe sur le comportement du système (fichier « normal », répertoire, lien (raccourcis), fichier système, …). C'est une méta-donnée conservée par le système de fichier
- ◆ type du contenu: le type des *données* contenues dans le fichier:
	- ◆ DOS puis Windows: l'extension (les 3 derniers caractères après le « . ») détermine le type de contenu
	- ◆ MacOS puis OS X/iOS: les premiers octets du fichier déterminent son type
	- ◆ Premiers octets ou extension, selon les interfaces utilisées

#### Les attributs d'un fichier

#### *Nom* **:**

- *Propriétaire* : utilisateur qui possède ce fichier
- *Groupe*: groupe d'utilisateurs qui possède ce fichier

*Emplacement* : localisation du fichier sur le support physique

*Taille* **:** en octet (peut être la taille réelle ou la taille occupée sur le support)

**Permissions :** « qui a quel droit » sur le fichier (lecture, écriture, exécution, ...)

*Type* **:**

*Dates* **:** dernier accès, dernière modification, création, ...

# **Organisation logique des fichiers**

Usuellement, les fichiers sont regroupés en *répertoires*. Les répertoires sont imbriqués les uns dans les autres de manière a former une *arborescence*.

*Sous Unix* il y a un répertoire racine, « */* » (*slash*) qui contient toute l'arborescence du système.

Chaque utilisateur possède aussi un répertoire personnel

### **Noms de chiers et chemins**

Un chemin est une *liste de répertoire* à traverser pour atteindre un fichier ou répertoire donné. Sous Unix, le séparateur de chemin est le « */* » Les *chemins absolus* commencent par un / et dénotent des fichiers à partir de la racine. Exemple:

/home/kim/Documents/ProgInternet/cours01.pdf

Les *chemins relatifs* dénotent des fichiers à partir du répertoire courant. Exemple: Documents/ProgInternet/cours01.pdf si on se trouve dans le répertoire /home/kim

*Les noms spéciaux*: « . » dénote le répertoire courant, « .. » le répertoire parent, « ~ » le répertoire de l'utilisateur et « ~toto » le répertoire de l'utilisateur toto

#### **Utilisation du** *Shell*

Le *shell* affiche un *invite de commande* (*prompt*). Exemple: kim@machine \$

On peut alors saisir une commande: kim@machine \$ ls \*.txt

Le shell affiche la *sortie* de la commande: fichier1.txt fichier2.txt

Certains caractères doivent être précédés d'un « \ » (échappés):

kim@machine \$ ls mon\ fichier\#1.txt

#### **La ligne de commande**

Une ligne de commande a la forme: prog item1 item2 item3 item4 …

- 1. Si prog est un chemin il doit dénoter *un fichier exécutable*
- 2. Si prog est un simple nom, il doit dénoter un fichier exécutable se trouvant dans un des *répertoires prédénis* (/bin, /usr/bin, …)
- 3. Pour chaque *item<sub>i</sub>* (séparés par un ou plusieurs espaces non échappés) le *shell* fait une *expansion de nom*
- 4. La liste de toutes les chaînes de caractères expansées est passée comme argument au programme prog

## **Expansion des noms / Expressions régulières glob**

Certains caractères sont *interprétés* de manière spéciale par le *shell*. Ces caractères sont « expansés » selon des règles. Si la forme *expansée* correspond a un ou plusieurs fichiers existants, alors leurs noms sont placés sur la ligne de commande. Sinon la chaîne de caractère de départ garde sa valeur textuelle.

### **Expressions régulières glob**

Règles d'expansion: \* n'importe quelle chaîne ? n'importe quel caractère [ab12...] un caractère dans la liste [^ab12...] un caractère absent de liste [a-z] un caractère dans l'intervalle [<sup>^</sup>a-z] un caractère absent de l'intervalle  $?(\frac{m_1}{\ldots} | m_n)$   $@(\frac{m_1}{\ldots} | m_n)$   $* (\frac{m_1}{\ldots} | m_n)$   $+ (\frac{m_1}{\ldots} | m_n)$  $k$  motifs parmi  $m_i$ ?: 0 **≤** <sup>k</sup> **≤** 1 @: <sup>k</sup> = 1 \*: <sup>k</sup> **≥** 0 <sup>+</sup>: <sup>k</sup> **≥** 1  $! (m_1|.../m_n):$  ni m<sub>1</sub>, ..., ni m<sub>n</sub>

#### **Expressions régulières glob : exemples**

ls !(\*[aeiouy]?) La chaîne « !(\*[aeiouy]?) » est remplacée par la liste de tous les fichiers dont l'avant dernière lettre du nom n'est pas une voyelle. S'il n'y a pas de tel fichier, la chaîne « ! (\*[aeiouy]?) » est passée à la commande 1s.

1s  $[0-9]$  affiche la liste des fichiers commençant par un chiffre

*ls*  $+(abc)$  affiche la liste des fichiers dont le nom est une répétition de « abc ».

#### **Commandes shell de base**

◆ *cd chemin* : *chemin* devient le répertoire courant. Si absent, utilise le répertoire personnel

 $\blacklozenge$  *ls chemin<sub>1</sub>* … *chemin<sub>n</sub>* : affiche le nom des *n* fichiers. Si *n*=0 affiche le contenu du répertoire courant. Avec l'option -1 affiche la liste détaillée.

- $\bullet$  *cp chemin<sub>1</sub> chemin<sub>2</sub>* : copie de fichier
- ◆ *mv chemin<sub>1</sub> chemin<sub>2</sub>* : déplacement de fichier (et renommage)
- $\rightarrow$  *rm chemin*<sub>1</sub> ... *chemin*<sub>n</sub> : supprime les fichiers (définitif)

# **Droits** et propriétés des fichiers

Sous Unix un utilisateur est identié par son *login* (ou nom d'utilisateur). Chaque utilisateur est dans un *groupe principal*.

Chaque fichier appartient à un utilisateur et à un groupe.

Chaque fichier possède 3 permissions pour son propriétaire, son groupe et tous les autres. Les permissions sont lecture, écriture, exécution (plus d'autres non abordées dans ce cours).

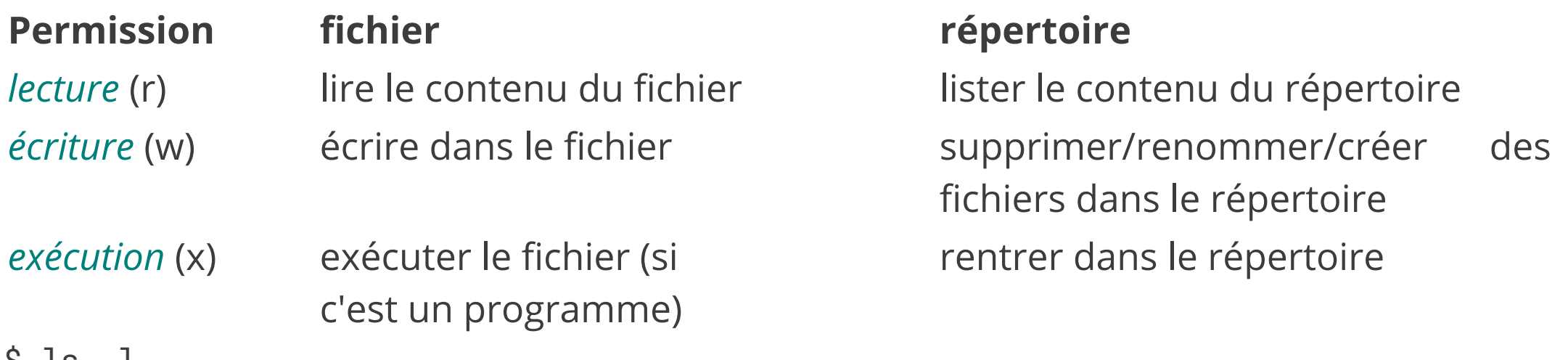

drwxr-x--- 9 kim prof 4096 Sep 7 21:31 Documents

#### **La commande** *chmod*

chmod permissions chemin<sub>1</sub> ... chemin<sub>n</sub>

modifie les permissions des fichiers 1 à *n*. La chaîne *permissions* est soit une suite de modifications de permissions *symbolique* soit l'ensemble des permissions données de manière *numérique*:

chmod 755 fichier.txt chmod u-w,a+x,g=w fichier.txt

#### **Permissions numériques**

On groupe les *bits* de permissions par trois puis on convertit en décimal:

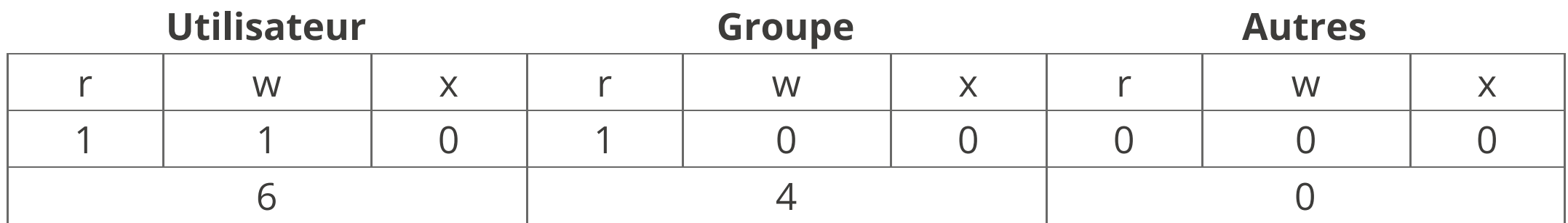

Le fichier est lisible et modifiable mais pas exécutable par son propriétaire, lisible pour le groupe. Les autres ne peuvent ni le lire ni le modifier.

### **Permissions symboliques**

cible modifieur permission

- ◆ *cible* : u (utilisateur), g (groupe), o (others), a (all)
- ◆ *modifieur* : + (autorise), (interdit), = (laisse inchangé)
- ◆ *permission* : r (lecture), w (écriture), x (exécution)

Exemple:

chmod u+rw,u-x,g+r,g-wx,o-rwx fichier.txt

# **Liens symboliques (1)**

Pour des raisons d'organisation, on veut pouvoir « voir » le même fichier ou répertoire sous deux noms différents (ou à deux endroits différents). Par exemple:

```
$ ls -l Documents/Cours
total 8
drwxr-xr-x 3 kim prof 4096 Sep 9 11:30 Licence
drwxr-xr-x 3 kim prof 4096 Sep 9 11:30 Master
$ cd Documents/Cours/Master; ls
Compilation XMLProgInternet
$ cd XML_Prog_Internet; ls
cours01 cours02 cours03 cours04 cours05 cours06 Prereq
$ ls -l Prereq
lrwxrwxrwx 1 kim prof 28 Sep 9 11:30 Prereq -> ../../Licence/UnixProgWeb/
```
# **Liens symboliques (2)**

La commande *In* permet de créer des *liens symboliques*. Un lien est un petit fichier qui contient un *chemin* vers un fichier de destination.

Exemple d'utilisation

\$ ln -s ../foo/bar/baz/toto.txt rep/titi.txt crée un lien vers le fichier toto.txt sous le nom titi.txt (chacun placé dans des sous/sur répertoires)

- ◆ Ouvrir/modifier le lien > ouvre/modifie la cible
- ◆ Supprimer le lien > supprime le lien mais pas la cible
- ◆ Si la cible est un répertoire, faire cd nous place « dans » la cible, mais le répertoire parent est celui d'où l'on vient

Cela permet de créer l'illusion que la cible a été copiée à l'identique, sans les inconvénients

# **À propos de la suppression**

La commande rm fichier efface un fichier définitivement

La commande rm -d rep efface un répertoire s'il est vide

La commande rm -r rep efface un répertoire récursivement mais demande confirmation avant d'effacer des éléments

La commande rm -rf rep efface un répertoire récursivement et sans confirmation

Toute suppression est définitive

Gag classique :

```
\sinh 2\theta...
$ 1sDocuments Photos Musique ~
$rm -rf ~\sim☠ ☠ ☠ ☠ ☠ ☠
```
#### **Obtenir de l'aide sur une commande**

La commande *man* permet d'obtenir de l'aide sur une commande. Lors qu'une page d'aide est affichée, on peut la faire défiler avec les touches du clavier, la quitter avec « q » et rechercher un mot avec la touche « / »

```
LS(1L) Manuel de l'utilisateur Linux LS(1L)
NOM
      ls, dir, vdir - Afficher le contenu d'un répertoire.
SYNOPSIS
      ls [options] [fichier...]
      Options POSIX : [-1acdilqrtuCFR]
      Options GNU (forme courte) : [-1abcdfgiklmnopqrstuxABCD
      FGLNQRSUX] [-w cols] [-T cols] [-I motif] [--full-time]
      [--format={long,verbose,commas,across,vertical,single-col
      umn}] [--sort={\text{none, time, size, extension}}][--time={atime, access, use, ctime, status}]
      [--color]=\{none, auto, always\}] [--help] [--version] [--]DESCRIPTION
      La commande ls affiche tout d'abord l'ensemble de ses
      arguments fichiers autres que des répertoires. Puis ls
      affiche l'ensemble des fichiers contenus dans chaque
      répertoire indiqué. dir et vdir sont des versions de ls
      affichant par défaut leurs résultats avec d'autres for
      mats.
```
#### **Recherche** de fichiers

La commande find rep *critères* permet de trouver tous les fichiers se trouvant dans le répertoire rep (ou un sous répertoire) et répondant à certains critères. Exemples de critères :

- ◆ -name '\*toto\*' dont le nom contient toto
- ◆ -iname '\*toto\*' pareil, mais insensible à la casse
- ◆ -size +200M dont la taille sur le disque est supérieure à 200 Mo
- $c_1$  -a  $c_2$  pour lesquels les critères  $c_1$  et  $c_2$  sont vrais
- $\bullet$   $c_1$  -o  $c_2$  pour les-quel l'un au moins des critères  $c_1$  et  $c_2$  est vrais
- ◆ -user toto qui appartiennent à l'utilisateur toto

-exec cmd {} \; pour exécuter cmd sur chaque fichié trouvé. La chaîne {} est remplacée par le nom de fichier et  $\lambda$ ; sert à marquer la fin de commande.

Comment trouver toutes les options de la commande find? man find

#### **Recherche de chiers (exemples)**

Trouver tous les fichiers (dans un sous-répertoire) du répertoire courant dont le *nom se finit par* . *jpg* et dont la taille est supérieure à 1 Mo

find . -name '\*.jpg' -a -size +1M

Trouver tous les fichiers (dans un sous-répertoire) du répertoire courant dont le *nom se nit par* .mpg *(sans tenir compte de la casse)* et dont la taille est supérieure à 10 Mo, et rajouter l'extension .bak à ces fichiers

find .  $-i$ name '\*.mpg' -a  $-size +10M$  -exec mv  $\{\}$   $\{\}$ .bak \;

#### **Quelques commandes utiles**

- ◆ cat fichier: permet d'afficher le contenu d'un fichier dans le terminal
- **less** *fichier*: permet de lire le contenu d'un fichier (avec défilement en utilisant les flèches du clavier si le fichier est trop grand)
- ◆ sort fichier : permet d'afficher les lignes d'un fichier triées (on peut spécifier des options de tri)
- ◆ file *fichier* : permet de connaître le type d'un fichier
- ◆ wc fichier: permet de compter le nombre de caractères/mots/lignes d'un fichier
- head *fichier* : permet de garder les *n* premières lignes d'un fichier

On verra comment composer ces commandes pour exécuter des opérations complexes

#### **Shell et entrées/sorties**

Dans le *shell*, l'opérateur *|* permet d'enchaîner la sortie d'un programme avec l'entrée d'un autre:

```
$ ls -l *.txt | sort -n -r -k 5 | head -n 1
```
- 1. affiche la liste détaillée des fichiers textes
- 2. trie (et affiche) l'entrée standard par ordre numérique décroissant selon le 5ème champ
- 3. affiche la première ligne de l'entrée standard
- -rw-rw-r 1 kim kim 1048576 Sep 24 09:20 large.txt

#### **Fonctionnement des redirections**

cmd < fichier :

*fichier* est ouvert en lecture avant le lancement de *cmd*, le contenu est redirigé vers l'entrée standard de *cmd*.

cmd > fichier :

*fichier* est ouvert en écriture avant le lancement de *cmd*. Si *fichier* n'existe pas il est créé. S'il existe il est tronqué à la taille 0. La sortie standard de *cmd* est redirigée vers fichier.

cmd >> fichier :

*fichier* est ouvert en écriture avant le lancement de *cmd*. Si *fichier* n'existe pas il est créé. S'il existe, le curseur d'écriture est placé en fin de fichier. La sortie standard de *cmd* est redirigée vers *fichier*.

cmd 2> fichier :

Comme > mais avec la sortie d'erreur

cmd 2>> fichier :

Comme >> mais avec la sortie d'erreur
## **Attention à l'ordre d'exécution !**

Quelques exemples de commandes problématiques :

\$ sort fichier.txt > fichier.txt

fichier.txt devient vide ! Il est ouvert en écriture et tronqué avant l'exécution de la commande.

\$ sort < fichier.txt > fichier.txt

fichier.txt devient vide ! Il est ouvert en écriture et tronqué avant l'exécution de la commande.

\$ sort < fichier.txt >> fichier.txt

fichier.txt contient son contenu original, suivi de son contenu trié !

\$ cat < fichier.txt >> fichier.txt

fichier.txt est rempli jusqu'à saturation de l'espace disque !

# **Quelques explications (1/2)**

La commande sort doit trier son entrée standard. Elle doit donc la lire intégralement avant de produire la moindre sortie. Pour

\$ sort < fichier.txt >> fichier.txt on a donc :

- 1. Ouverture de *fichier.txt* en lecture
- 2. Ouverture de *fichier.txt* en écriture, avec le curseur positionné en fin
- 3. Lecture de toute l'entrée
- 4. Écriture de toute la sortie en fin de *fichier.txt*

# **Quelques explications (2/2)**

La commande cat ré-affiche son entrée standard sur sa sortie standard. Elle peut donc lire le fichier morceaux par morceaux et les afficher au fur et à mesure. Supposons que *chier.txt* contient AB :

- \$ cat < fichier.txt >> fichier.txt
- 1. Ouverture de *fichier.txt* en lecture
- 2. Ouverture de *fichier.txt* en écriture, avec le curseur positionné en fin
- 3. Lecture de A (et positionnement du curseur de lecture sur B)
- 4. Écriture de A en fin de fichier *fichier.txt*
- 5. Lecture de B (et positionnement du curseur de lecture sur A)
- 6. Écriture de B en fin de fichier *fichier.txt*
- 7. Lecture de A (et positionnement du curseur de lecture sur B)
- 8. Écriture de A en fin de fichier *fichier.txt*
- 9. …

### **Conseils…**

On évitera toujours de manipuler le même fichier en entrée et en sortie. Il vaut mieux rediriger vers un fichier temporaire, puis renommer ce dernier (avec la commande mv).

## **Enchainement de commandes et code de sortie**

Sous Unix, chaque commande renvoie un code de sortie (un entier entre 0 et 255). **Note** : lors de l'écriture d'un programme C (ou C++) c'est le fameux int renvoyé par la fonction :

```
int main(int argc, char **argv) { … }
Par convention, un code de 0 signifie terminaison normale, un code différent de 0 une
erreur. On peut enchaîner des commandes de plusieurs façons :
```
*cmd<sup>1</sup>* ; *cmd<sup>2</sup>*

 $cmd<sub>2</sub> est exécutée après cmd<sub>1</sub>$ 

*cmd<sup>1</sup>* && *cmd<sup>2</sup>*

 $cmd$  est exécutée après cmd<sub>1</sub> si cette dernière réussit (code de sortie 0)

*cmd<sup>1</sup>* || *cmd<sup>2</sup>*

 $\mu$ cmd<sub>2</sub> est exécutée après cmd<sub>1</sub> si cette dernière échoue (code de sortie différent de 0)

# **Plan**

- 1 HTTP, HTML, CSS ✔
- 2 Formulaires HTML, Javascript ✔
- 3 Systèmes d'exploitation
	- 3.1 Principes des systèmes d'exploitation ✓
	- 3.2 Système de gestion de fichiers ✔
	- 3.3 Gestion des processus
	- 3.4 Écriture de scripts shell
	- 3.5 Programmes non interactifs

# **Définitions**

Programme : séquences d'instructions effectuant une tâche sur un ordinateur.

- Exécutable : chier binaire contenant des instructions machines interprétables par le microprocesseur.
- *Thread* : plus petite unité de traitement (≡ séquence d'instructions) pouvant être ordonnancée par le système d'exploitation.
- Processus : instance d'un programme (≡ « un programme en cours d'exécution »). Un processus est constitué de un ou plusieurs *threads*.

#### **Exemple: programme**

Dans un fichier « counter.c » (attention c'est du pseudo C)

```
int count = 0;
int exit = 0;
void display() {
  while (exit == \theta) {
    sleep (3);
    printf("%i\n", count);
  }
}
void listen() {
  while (exit == 0) {
    wait_connect(80);
    count++;
  }
}
```

```
void main () {
  run_function(display);
  run_function(listen);
  while (getc () != '\n') { };
 ext = 1;return;
}
```
#### **Exemple: programme**

Compilation

gcc -o counter.exe counter.c

Le *fichier* « counter.exe » est un exécutable (fichier binaire contenant du code machine)

./counter.exe ← il faut la permission +x sur le fichier

Le contenu de l'exécutable est copié en mémoire et le processeur commence à exécuter la première instruction du programme.

### **Exemple:** *threads*

#### 1. main

2. attente d'un évènement clavier →←changement de *thread*

3. listen

- 4. attente de connexion →←changement de *thread*
- 5. display (affiche 0 à l'écran)
- 6. attente pendant 3s → (les 3 *threads* attendent un évènement externe) nouvelle connexion sur le port 80 ← réveil du *thread* listen
- 7. listen (incrémente count)

attente de connexion →

 $\ldots$  fin des 3s

← réveil du *thread* display

8. display (affiche 1 à l'écran)

Les *threads* partagent leur mémoire (variables communes)

### **Exemple: processus**

(diérence: les processus *ne partagent pas leur espace mémoire*)

- 1. Exécution de counter.exe pendant 50µs
- 2. Exécution de firefox.exe pendant 50µs

…

3. Exécution du processus qui dessine le bureau pendant 50 µs

C'est le *gestionnaire de processus* qui décide quel programme a la main et pour combien de temps (priorité aux tâches critiques par exemple) Le système d'exploitation stocke pour chaque processus un ensemble d'informations, le PCB (*Process Control Block*).

### **Proccess Control Block**

Le PCB contient:

- ◆ l'*identicateur du processus* (pid)
- ◆ l'*état* du processus (en attente, en exécution, bloqué, …)
- ◆ le compteur d'instructions (*i.e.* où on en est dans le programme)
- ◆ le *contexte courant* (état des registres, …)
- ◆ position dans *la file d'attente de priorité globale*
- ◆ informations mémoire (zones allouées, zones accessibles, zones partagées)
- ◆ listes des fichiers ouverts (en lecture, en écriture), liste des connexions ouvertes, …

…

### **Opérations sur les processus**

- ◆ *création* et *destruction* de processus
- ◆ *suspension* et *reprise*
- ◆ *duplication* (*fork*)
- ◆ modification de la *priorité*
- ◆ modification des *permissions*

# **États d'un processus**

Un processus change d'état au cours de son exécution

- **Nouveau :** le processus est en cours de création
- **Exécution :** le processus s'exécute
- **En attente :** le processus attend un évènement particulier (saisie au clavier, écriture sur le disque, …)
- **Prêt :** le processus est prêt à reprendre son exécution et attend que l'OS lui rende la main
- **terminé :** le processus a fini son exécution

# **États d'un processus**

L'OS détermine et modifie l'état d'un processus:

- ◆ En fonction d'évènements internes au processus:
	- ◆ lecture d'un fichier (si le contenu n'est pas disponible, le processus passe de « prêt » à « en attente »)
	- ◆ le processus attends volontairement pendant x secondes

◆ En fonction d'évènements externes au processus:

- $\bullet$  un fichier devient disponible
- ◆ un *timer* arrive à 0

…

◆ le matériel déclenche une *interruption*

# **États d'un processus**

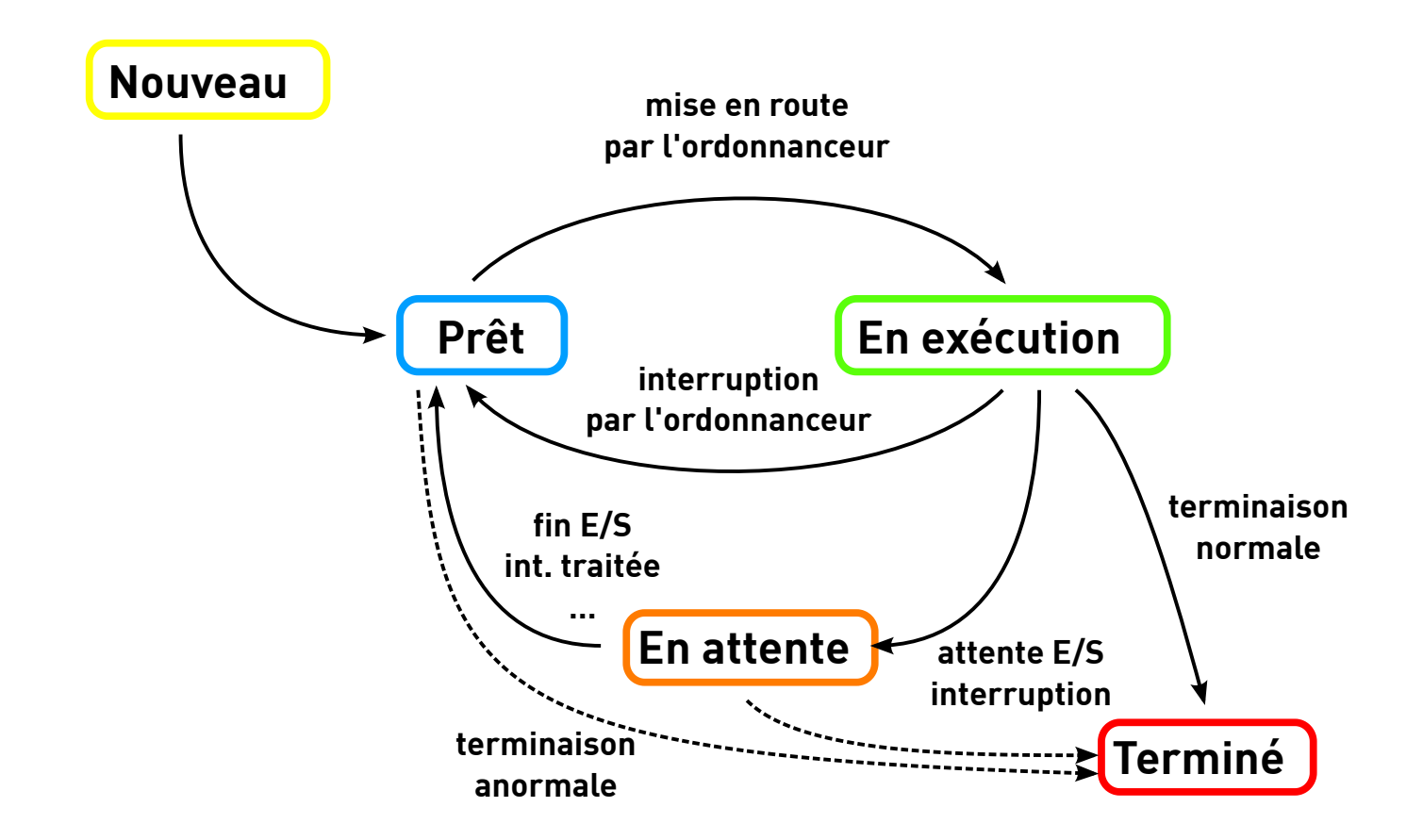

### **La commande** ps

Permet d'avoir des informations sur les processus en cours d'exécution (voir « man ps » pour les options):

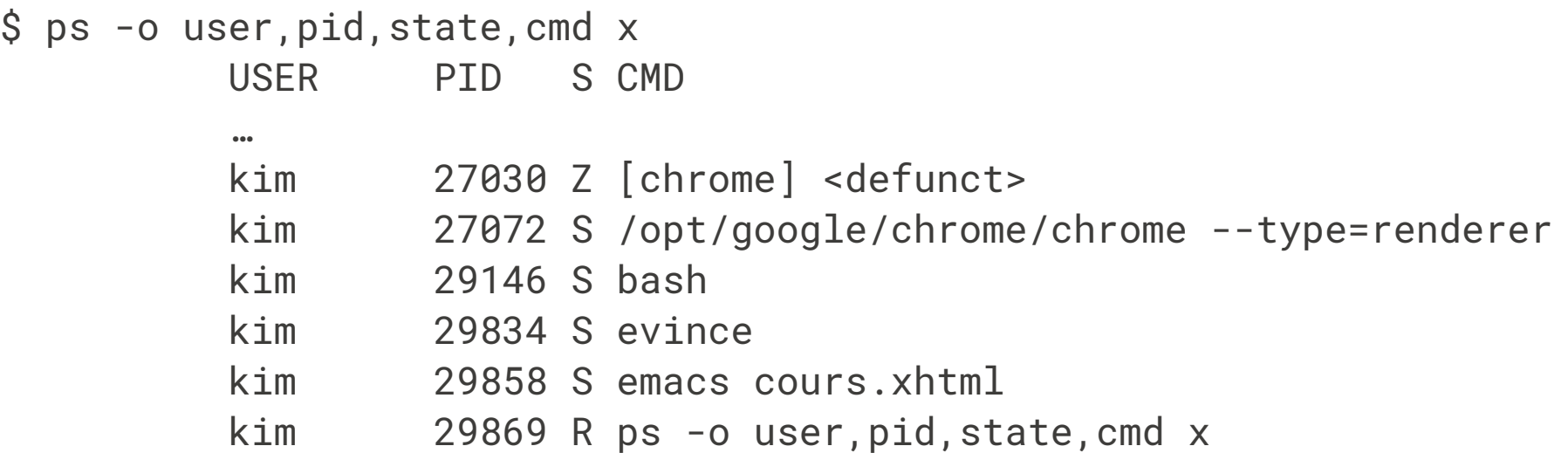

# **États des processus (sous Linux)**

**R :** *Running* (en cours d'exécution) **S :** *Interruptible sleep* (en attente, interruptible) **D :** *Uninterruptible sleep* (en attente, non-interruptible) **T :** *Stopped* (interrompu) **Z :** *Zombie* (terminé mais toujours listé par le système)

### **Signaux**

L'OS peut envoyer des *signaux* à un processus. Sur réception d'un signal, un processus peut interrompre son comportement normal et exécuter son *gestionnaire de signal*. Quelques signaux:

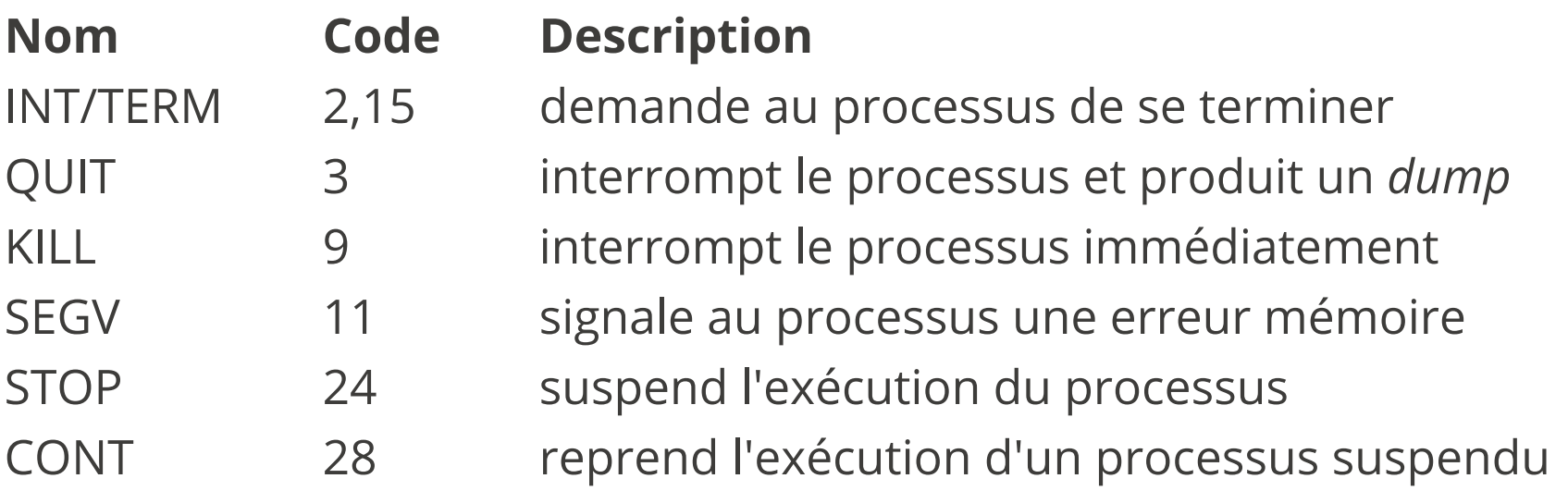

#### **Processus et terminal**

Un processus est lié au *terminal* dans lequel il est lancé. Si on exécute un programme dans un terminal et que le processus ne rend pas la main, le terminal est bloqué \$ gedit

On peut envoyer au processus le signal *STOP* en tapant

ctrl-Z

dans le terminal:

\$ gedit

 $\lambda$ 7

[1]+ Stopped gedit

Le processus est suspendu, la fenêtre est gelée (ne répond plus).

#### **Processus et terminal**

On peut reprendre l'exécution du programme de deux manières:

\$ fg

Reprend l'exécution du processus et le remet en avant plan (terminal bloqué)

\$ bg

Reprend l'exécution du processus et le remet en arrière plan (terminal libre) On peut lancer un programme directement en arrière plan en faisant: \$ gedit &

On peut envoyer un signal à un processus avec la commande « kill [-signal] pid » \$ kill -9 2345

#### **Processus et entrées/sorties**

Le terminal et le processus sont liés par trois fichiers spéciaux:

- 1. L'entrée standard (*stdin*), reliée au clavier
- 2. La sortie standard (stdout), reliée à l'affichage
- 3. La sortie d'erreur (stderr), reliée à l'affichage

Dans le *shell*, on peut utiliser les opérateurs <, > et 2> pour récupérer le contenu de *stdin*, stdout et stderr:

```
$ sort < toto.txt
$ ls -l > liste_fichiers.txt
$ 1s -1 * 2> erreurs.txt
```
## **Shell et entrées/sorties**

Dans le *shell*, l'opérateur *|* permet d'enchaîner la sortie d'un programme avec l'entrée d'un autre:

```
$ ls -l *.txt | sort -n -r -k 5 | head -n 1
```
- 1. affiche la liste détaillée des fichiers textes
- 2. trie (et affiche) l'entrée standard par ordre numérique décroissant selon le 5ème champ
- 3. affiche la première ligne de l'entrée standard
- -rw-rw-r 1 kim kim 1048576 Sep 24 09:20 large.txt

### **Fonctionnement des redirections**

cmd < fichier :

*fichier* est ouvert en lecture avant le lancement de *cmd*, le contenu est redirigé vers l'entrée standard de *cmd*.

cmd > fichier :

*fichier* est ouvert en écriture avant le lancement de *cmd*. Si *fichier* n'existe pas il est créé. S'il existe il est tronqué à la taille 0. La sortie standard de *cmd* est redirigée vers fichier.

cmd >> fichier :

*fichier* est ouvert en écriture avant le lancement de *cmd*. Si *fichier* n'existe pas il est créé. S'il existe, le curseur d'écriture est placé en fin de fichier. La sortie standard de *cmd* est redirigée vers *fichier*.

cmd 2> fichier :

Comme > mais avec la sortie d'erreur

cmd 2>> fichier :

Comme >> mais avec la sortie d'erreur

## **Attention à l'ordre d'exécution !**

Quelques exemples de commandes problématiques :

\$ sort fichier.txt > fichier.txt

fichier.txt devient vide ! Il est ouvert en écriture et tronqué avant l'exécution de la commande.

\$ sort < fichier.txt > fichier.txt

fichier.txt devient vide ! Il est ouvert en écriture et tronqué avant l'exécution de la commande.

\$ sort < fichier.txt >> fichier.txt

fichier.txt contient son contenu original, suivi de son contenu trié !

\$ cat < fichier.txt >> fichier.txt

fichier.txt est rempli jusqu'à saturation de l'espace disque !

# **Quelques explications (1/2)**

La commande sort doit trier son entrée standard. Elle doit donc la lire intégralement avant de produire la moindre sortie. Pour

\$ sort < fichier.txt >> fichier.txt on a donc :

- 1. Ouverture de *fichier.txt* en lecture
- 2. Ouverture de *fichier.txt* en écriture, avec le curseur positionné en fin
- 3. Lecture de toute l'entrée
- 4. Écriture de toute la sortie en fin de *fichier.txt*

# **Quelques explications (2/2)**

La commande cat ré-affiche son entrée standard sur sa sortie standard. Elle peut donc lire le fichier morceaux par morceaux et les afficher au fur et à mesure. Supposons que *chier.txt* contient AB :

- \$ cat < fichier.txt >> fichier.txt
- 1. Ouverture de *fichier.txt* en lecture
- 2. Ouverture de *fichier.txt* en écriture, avec le curseur positionné en fin
- 3. Lecture de A (et positionnement du curseur de lecture sur B)
- 4. Écriture de A en fin de fichier *fichier.txt*
- 5. Lecture de B (et positionnement du curseur de lecture sur A)
- 6. Écriture de B en fin de fichier *fichier.txt*
- 7. Lecture de A (et positionnement du curseur de lecture sur B)
- 8. Écriture de A en fin de fichier *fichier.txt*

9. …

### **Conseils…**

On évitera toujours de manipuler le même fichier en entrée et en sortie. Il vaut mieux rediriger vers un fichier temporaire, puis renommer ce dernier (avec la commande mv).

## **Enchainement de commandes et code de sortie**

Sous Unix, chaque commande renvoie un code de sortie (un entier entre 0 et 255). **Note** : lors de l'écriture d'un programme C (ou C++) c'est le fameux int renvoyé par la fonction :

```
int main(int argc, char **argv) { … }
Par convention, un code de 0 signifie terminaison normale, un code différent de 0 une
erreur. On peut enchaîner des commandes de plusieurs façons :
```
*cmd<sup>1</sup>* ; *cmd<sup>2</sup>*

 $cmd<sub>2</sub> est exécutée après cmd<sub>1</sub>$ 

*cmd<sup>1</sup>* && *cmd<sup>2</sup>*

 $cmd$  est exécutée après cmd<sub>1</sub> si cette dernière réussit (code de sortie 0)

*cmd<sup>1</sup>* || *cmd<sup>2</sup>*

 $\mu$ cmd<sub>2</sub> est exécutée après cmd<sub>1</sub> si cette dernière échoue (code de sortie différent de 0)

# **Plan**

- 1 HTTP, HTML, CSS ✔
- 2 Formulaires HTML, Javascript ✔
- 3 Systèmes d'exploitation
	- 3.1 Principes des systèmes d'exploitation ✓
	- 3.2 Système de gestion de fichiers ✔
	- 3.3 Gestion des processus ✓
	- 3.4 Écriture de scripts shell
	- 3.5 Programmes non interactifs

# **Script shell**

Mentalité Unix beaucoup de petits programmes spécifiques, que l'on combine au moyen de scripts pour réaliser des actions complexes. Exemple de fichier script:

```
#!/bin/bash
for i in img_*.jpg
do
  base= $(echo " $i" | cut -f 2--d' -']nouveau=photo_"$base"
  if test -f "$nouveau"
  then
     echo "Attention, le fichier $nouveau existe déjà"
     continue
  else
     echo "Renommage de $i en $nouveau"
     mv "$i" "$nouveau"
  fi
done
```
# **Rendre un script exécutable**

Si un fichier texte (quel que soit son extension), commence par les caractères #!/chemin/vers/un/programme, on peut rendre ce fichier exécutable (chmod +x). Si on l'exécute, le contenu du fichier est passé comme argument à programme (qui est généralement un interpréteur)

#!/bin/bash signifie que le corps du fichier est passé au programme bash qui est l'interprète de commande (le *shell*).

## **Que mettre dans un script**

- ◆ des commandes (comme si on les entrait dans le terminal)
- ◆ des structures de contrôle (boucles for, if then else)
- ◆ des définitions de variables

## **Définitions de variables**

On peut définir des variables au moyen de la notation VARIABLE=contenu

et on peut utiliser la variable avec la notation \$VARIABLE

- ◆ Attention, pas d'espace autour du =
- ◆ nom de variable en majuscule ou minuscule

◆ contenu est une chaine de caractères. Si elle contient des espaces, utiliser " ... " exemple de définition :

```
i = 123j="Ma super chaine"
    TOTO=titi
    echo $TOTO
exemple d'utilisation: echo $j $i $TOTO
affiche « Ma super chaine 123 titi »
```
#### **Boucles** for

Les boucles for ont la syntaxe:

```
for VARIABLE in elem<sub>1</sub> ... elem<sub>n</sub>
do
```
done

....

chaque elem<sub>i</sub> est expansé (comme une ligne de commande) avant l'évaluation de la boucle:

```
for i in *.txt
do
   echo $i est un fichier texte
done
```
On peut quitter une boucle prématurément en utilisant break et passer directement au tour suivant avec continue

#### **Conditionnelle**

```
La syntaxe est :
   if commande
   then
         ...
   else
         ...
   fi
```
commande est évaluée. Si elle se termine avec succès, la branche then est prise. Si elle se termine avec un code d'erreur, la branche else est prise. On peut utiliser la commande test qui permet de tester plusieurs conditions (existance d'un fichier, égalités de deux nombres, ...) et se termine par un succès si le teste est vrai et par un code d'erreur dans le cas contraire
## **Conditionnelle (exemple)**

On regarde tour à tour si fichier1.txt, fichier2.txt, ... existent :

```
for i in 1 2 3 4 5 6
do
  if test -f "fichier$i".txt
 then
    echo le fichier "fichier$i".txt existe
 fi
done
```
#### **Sous-commandes et chaines**

Il est pratique de pouvoir mettre l'affichage d'une commande dans une variable. On utilise \$( commande ... ):

```
MESFICHIER=$(ls *.txt)
for i in $MESFICHIER
do
     echo Fichier: $i
```
done

Attention à la présence de guillemets autour des variables. S'il y a f1.txt et f2.txt dans le répertoire courant:

```
MESFICHIER=$(ls *.txt)
  for i in $MESFICHIER
  do
       echo Fichier: $i
  done
affiche:
  Fichier: f1.txt
  Fichier: f2.txt
                                        MESFICHIER=$(ls *.txt)
                                        for i in "$MESFICHIER"
                                        do
                                             echo Fichier: $i
                                        done
                                      affiche:
                                        Fichier: f1.txt f2.txt
```
### **Expressions arithmétiques**

On peut effectuer des *calculs arithmétiques* au moyen de : \$(( … expression … )) Par exemple :

```
echo $(( 1 + 2 + 9 + 10 + 20))
```
affiche 42 sur la sortie standard. Il est possible d'utiliser les opérations +, -, \*, / et % sur les entiers. Les entiers sont signés et leur taille dépend de l'architecture de la machine (32 ou 64 bits). On peut bien-sûr réutiliser des variables dans les expressions.

 $X=3$  $Y=4$  $Z=5$ ((  $5X + 5Y$  )) echo  $$(( $Z \ * 2 )$)$ affiche 14 sur la sortie standard.

# **Variables spéciales**

Certaines variables sont prédéfinies par le *shell* :

- ◆ \$1, \$2, ..., \$n : valeur du n<sup>ième</sup> argument du script courant
- ◆ \$? : code de retour de la dernière commande (0 si succès, n > 0 en cas d'échec)
- ◆ \$HOME : répertoire utilisateur de l'utilisateur courant
- ◆ \$PWD : répertoire courant dans lequel s'exécute le script
- ◆ \$USER : *login* de l'utilisateur courant
- ◆ **\$SHELL** : chemin vers le *shell* courant
- ◆ \$PATH : liste des répertoires dans lesquels sont cherchés les exécutables

### **Portée des variables**

Une variable *non-définie* est automatiquent remplacée par la chaîne de caractères vide sans provoquer d'erreur.

Un script *hérite d'une copie* de toutes les variables du shell dans lequel il est lancé.

Une variable définie dans un script *ne survit pas à ce dernier* 

La directive *export* permet de définir des variables qui survivent à un script ou de modifier des variables du shell depuis un script.

### **Commandes utiles**

- ◆ seq *m n* : affiche la liste de tous les nombres entre *m n*
- $\bullet$  echo ... affiche ses arguments sur la sortie standard
- ◆ printf "chaine" ... affiche ses arguments au moyen d'une chaine de format (comme le printf de C)
- ◆ date : affiche la date courante
- ◆ cut : découpe une chaine selon des caractères de séparations ou des positions

# **Plan**

- 1 HTTP, HTML, CSS ✔
- 2 Formulaires HTML, Javascript ✔
- 3 Systèmes d'exploitation
	- 3.1 Principes des systèmes d'exploitation ✓
	- 3.2 Système de gestion de fichiers ✔
	- 3.3 Gestion des processus ✓
	- 3.4 Écriture de scripts shell ✓
	- 3.5 Programmes non interactifs

# **Processus de type** *daemon*

Un *daemon* (prononcé démon) est un processus qui *non-interactif* qui tourne en tâche de fond (pas d'entrée/sortie sur le terminal, pas d'interface graphique, …). On communique avec ce processus via des *signaux* ou en lisant ou écrivant dans des fichiers ou connexions réseau. Le plus souvent, leur but est de fournir un *service*

Exemple de scénario: « *Les utilisateurs doivent interagir avec le matériel. L'accès au matériel demande des droits administrateur.* »

◆ Solution 1 : tout le monde est administrateur (DOS, Win XP, ...)

◆ Solution 2 : on crée un programme particulier qui a les privilèges suffisants pour la tâche en question. Les utilisateurs communiquent avec ce programme

### **Quelques** *daemons* **sous Linux**

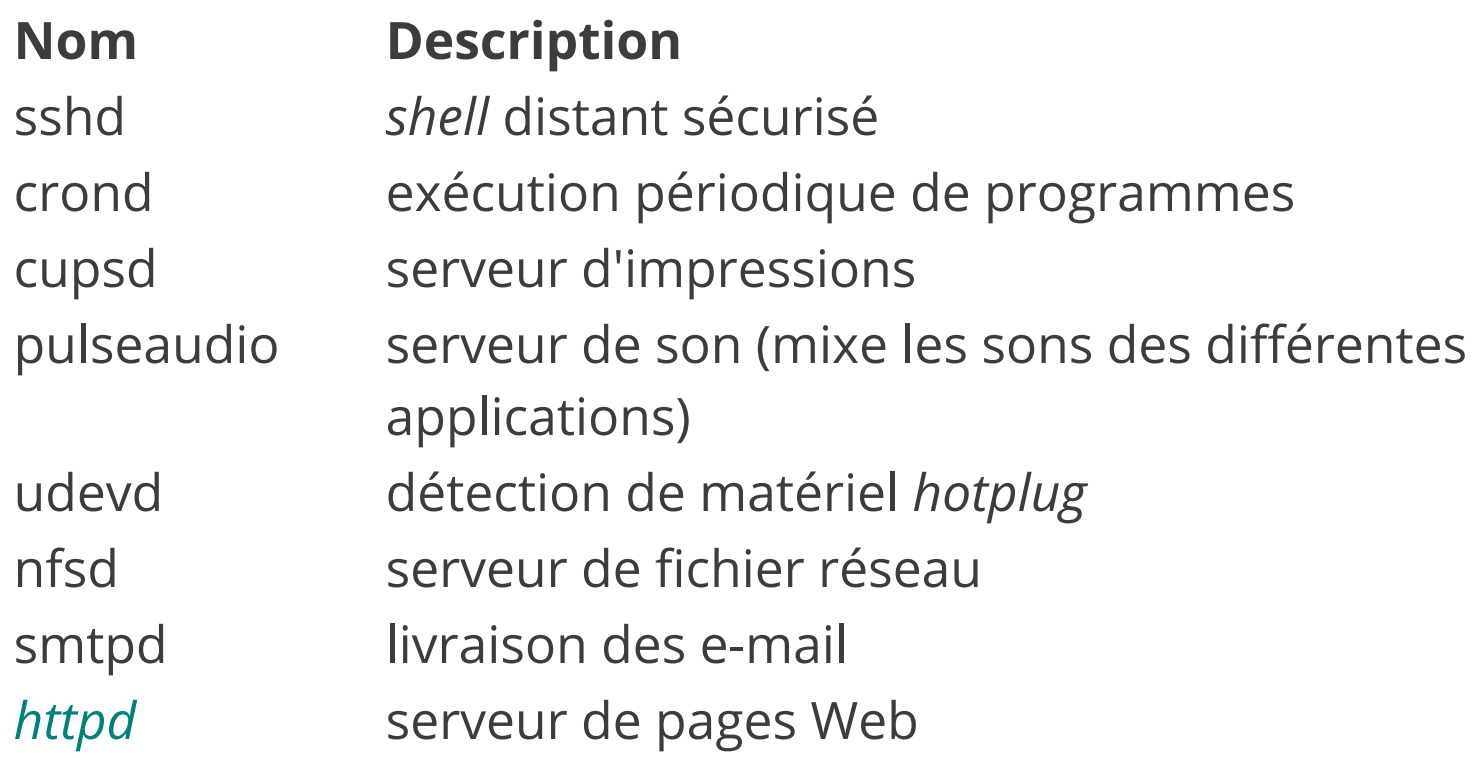

#### **Architecture client-serveur**

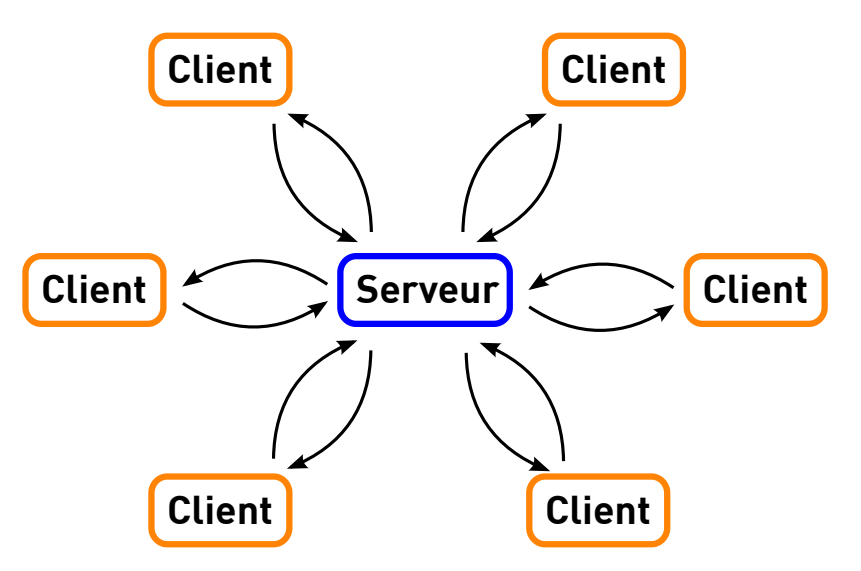

Des processus clients communiquent avec le serveur à travers le réseau. Les clients sont indépendant et ne communiquent pas entre eux. *Attention* plusieurs clients peuvent se trouver su la même machine physique!

### **Architecture client-serveur**

- ◆ Le serveur attend des connexions entrantes
- ◆ Les clients peuvent se connecter à tout moment
- ◆ L'application client est généralement légère, envoie une requête au serveur et attend un résultat
- ◆ Le serveur est une application plus lourde qui:
	- $\bullet$  effectue des calculs trop coûteux pour le client
	- ◆ gère l'accès à une ressource distante partagée

…

Exemples: serveur de bases de données, serveur mail, serveur Web, terminal de carte bancaire, …